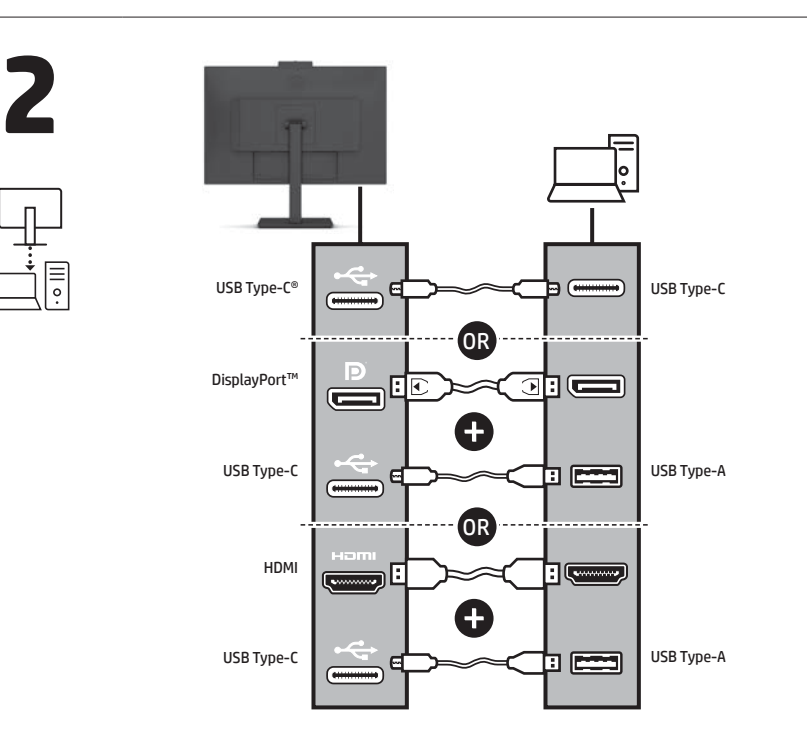

NOTE: Both camera and microphone function only if the monitor is connected to the computer exactly as shown in the illustration.

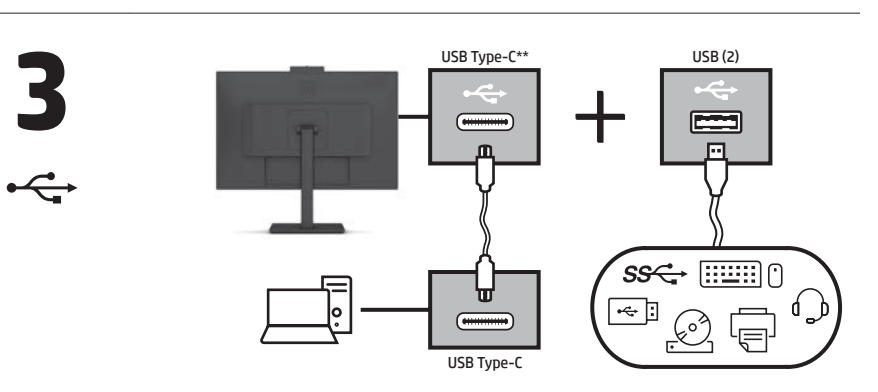

\*\*The USB hub is enabled only if the monitor is connected to the computer via a USB Type-C cable (data only).

# 4<br>5<br>5  $\blacksquare$  $\widehat{\mathbb{P}}$

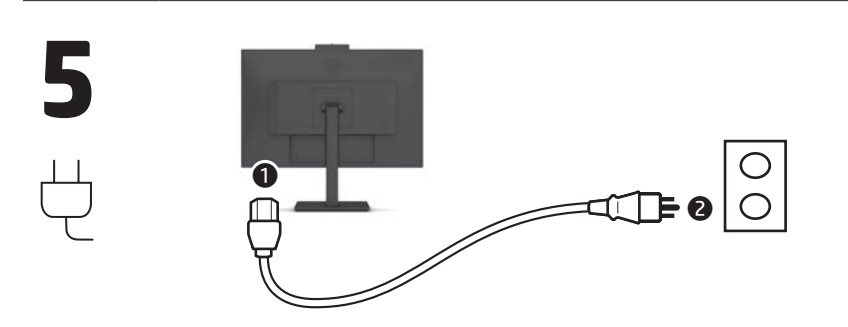

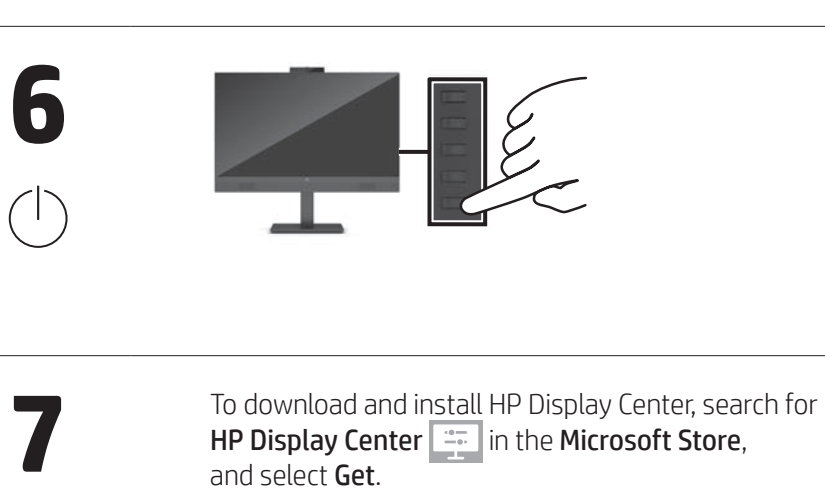

 $\frac{1}{100}$ 

45

 $\circledcirc$ 

www.hp.com/support

Go to www.hp.com/support to locate your user guide, drivers, and software.

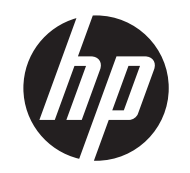

## Quick Setup Optimum Resolution:

60.5 cm (23.8 in) 1920 × 1080 @ 60 hz 68.5 cm (27.0 in) 1920 × 1080 @ 60 hz

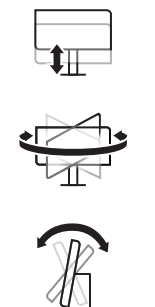

**1** 

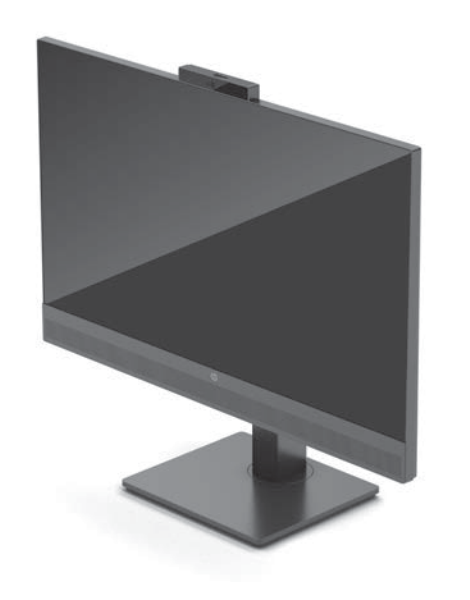

#### \* \* If your product does not include a stand, begin setup at step 2.

- WARNING: To reduce the risk of electric shock, plug the power cord into an AC outlet that is easily accessible at all times. If the power cord has a 3-pin attachment plug, plug the cord into a grounded (earthed) 3-pin outlet.
- WARNING: To prevent physical injury, do not use this
- **CO** WARNING. To prevert program and  $\sum_{n=1}^{\infty}$  equipment in locations where children are likely to be present. In some countries or regions, HP may provide the HP Limited Warranty in the box. For countries or regions where the warranty is not provided in the box, you can find it on the web. To access an online copy or order a printed copy of your warranty, go to **http://www.hp.com/go/orderdocuments**. For<br>products purchased in Asia Pacific, you can write to HP at POD,<br>PO Box 161, Kitchener Road Post Office, Singapore 912006.

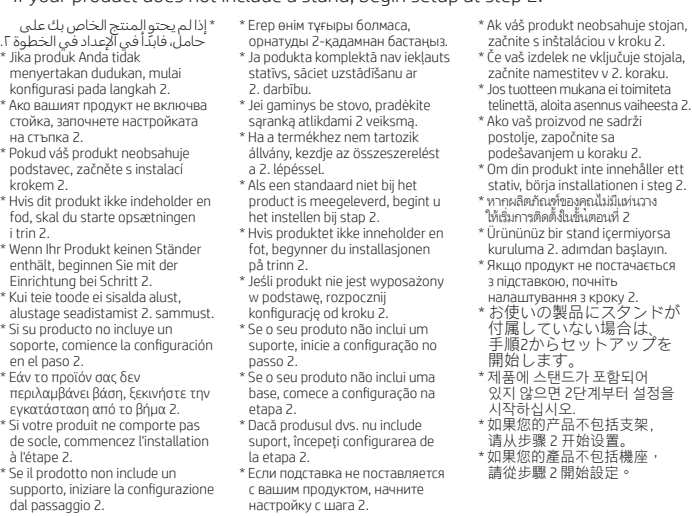

- █ ملاحظة: لا تعمل كل من الكاميرا والميكروفون إلا إذا تم توصيل<br>الشاشة بالكمبيوتر تمامًا كما هو موضح في الرسم التوضيحي. ً
- ظ¥\*\*لا يتم تمكين موزّع USB إلا إذا تم توصيل الشاشة بالكمبيوتر<br>عبر كبل USB Type-C (البيانات فقط). لتنزيل برنامج Center Display HP وتثبيته، ابحث عن **7** وحدد ،Microsoft Store في HP Display Center

Get (الحصول عليه). انتقل إلى www.hp.com/support للعثور على دليل<br>المستخدم والبرامج وبرامج التشغيل.

تحذير: للحد من مخاطر التعرض لصدمة كهربائية، صِل سلك<br>الطاقة بمأخذ تيار متناوب يسهل الوصول إليه طوال الوقت. إذا<br>كان لسلك الطاقة قابس توصيل ثلاثي السنون، فوصل السلك في<br>المأخذ المؤرض (الأرضي) الذي يتضمن ثلاثة سنون.

**تحذير :** لمنع الإصابات الجسدية، لا تستخدم هذا الجهاز في<br>أماكن يحتمل وجود الأطفال بها.

قد توفر HP ضمانها المحدود في العبوة في بعض الدول او<br>المناطق. وفي تلك الدول أو عليه على الويب للوصول إلى مناطق<br>في العبوة. ومكنك العثور عليه على الويب. للوصول إلى منسخة<br>فن الضمان على الإنترنت أو طلب نسخة مطبوعة انتقل إلى<br>فن التي تم شراؤها في مناطق اسيا المطلة على المحيط الهادي،<br>يمكنك مراسلة شركة HP على العنوان 161, Op. PO Box 161, Opto Box 161,<br>في الرسالة اسم المنتج الخاص بك واسمك ورقم هاتفك<br>في الرسالة اسم المنتج الخاص بك واسمك ورقم هاتفك وعنوانك البريدي.

**BAHASA INDONESIA**<br>2 **CATATAN:** Kamera dan mikrofon berfungsi hanya jika monitor terhubung ke komputer persis seperti yang diperlihatkan dalam ilustrasi.

่

**PERINGATAN:** Untuk mengurangi risiko sengatan listrik,<br>tancapkan kabel daya ke stopkontak AC yang mudah diakses<br>setiap saat. Jika kabel daya memiliki konektor tambahan 3 pin, tancapkan kabel tersebut ke stopkontak 3 pin yang diarde (dibumikan).

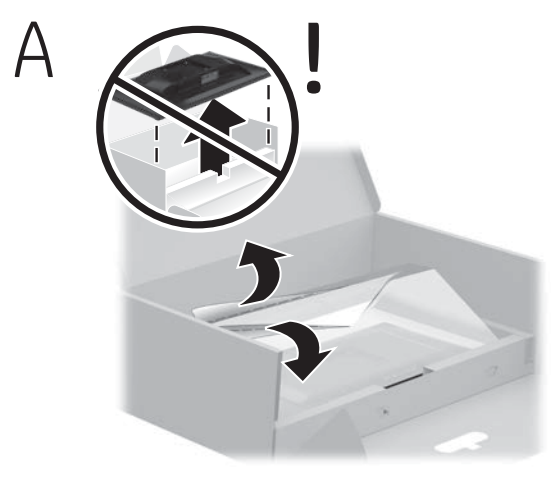

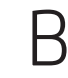

sup<br>dal

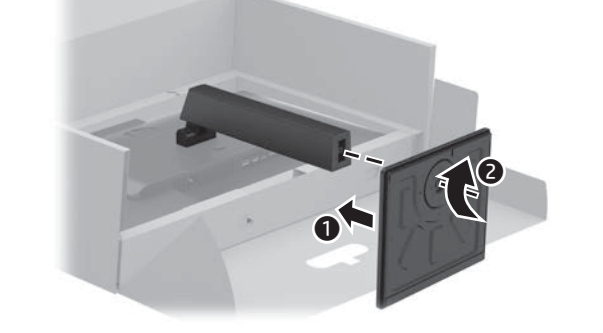

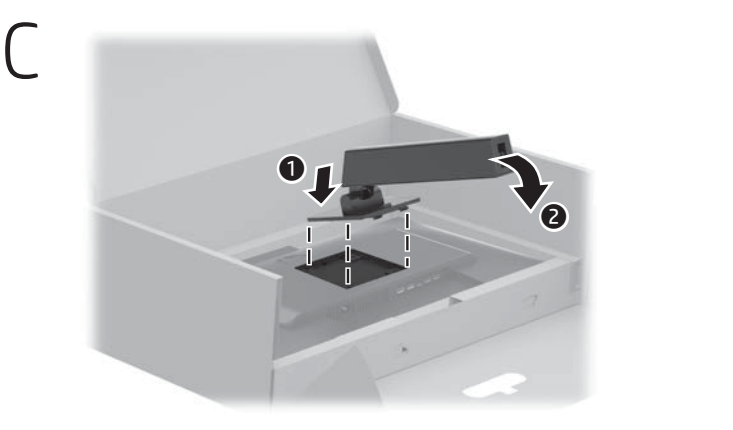

HP Display Center  $\boxed{1}$  in the Microsoft Store, and select Get.

lejte v obchodě Mi<mark>crosoft Store</mark> aplikac HP Display Center a vyberte možnost Získat.

#### **E N G L I S H**

Include your product name and your name, phone number, and

postal address.

#### **ا لعر بية**

Přejděte na stránku **www.hp.com/support**,<br>na které vyhledejte uživatelskou příručku, ovladače a software.

**VAROVÁNÍ:** Pro snížení rizika úrazu elektrickým proudem<br>zapojte napájecí kabel do zásuvky střídavého proudu,<br>která je za každé situace snadno dostupná. Má-li napájecí<br>kabel tříkolíkovou zástrčku, připojte ji k uzemněné<br>tř

**VAROVÁNÍ:** Aby se zabránilo fyzickým poraněním, nepoužívejte<br>toto zařízení v místech, kde mohou být přítomny děti.

V zemích nebo oblastech, kde není záruka dodávána spolu<br>s balením, ji najdete na webu. Pokud chcete získat online<br>kopii nebo objednat tištěnou verzi, přejděte na stránku<br>**http://www.hp.com/go/orderdocuments**. U produktů zakoupených v Asii a Tichomoří můžete napsat společnosti HP na adresu POD, PO Box 161, Kitchener Road Post Office, Singapore 912006. Uveďte název produktu, jméno, telefonní číslo a poštovní adresu.

- **DANSK**
- **2** BEMÆRK: Både kamera og mikrofon fungerer kun,
- hvis skærmen tilsluttes computeren nøjagtigt som vist på illustrationen. **3**\*\*USB-hubben aktiveres kun, hvis skærmen tilsluttes
- computeren via et USB Type-C-kabel (kun data). **7** For at downloade og installere HP Display Center skal
- du søge efter HP Display Center i Microsoft Store og vælge Hent.
- Gå til www.hp.com/support for at finde din **brugervejledning, drivere og software.**<br>Brugervejledning, drivere og software.
- **ADVARSEL:** Slut netledningen til en stikkontakt med<br>vekselstrøm, der altid er let tilgængelig, for at mindske risikoen<br>for elektrisk stød. Hvis netledningen har et 3-bens stik, skal du<br>sætte ledningen i en 3-bens stikkont
- ADVARSEL: Brug ikke udstyret på steder, hvor der kan være **børn til stede, for at undgå personskade.**<br>børn til stede, for at undgå personskade. l nogle lande eller områder leverer HP muligvis en<br>trykt begrænset HP-garanti i kassen. I de lande eller<br>områder, hvor garantien ikke følger med i trykt format i<br>kassen, kan du finde en kopi på nettet. Du kan hente en<br>onli http://www.hp.com/go/orderdocuments. Hvis produktet er
- købt i Asien/Stillehavsområdet, kan du skrive til HP, POD, PO Box 161, Kitchener Road Post Office, Singapore 912006. Angiv produktnavnet samt dit navn, telefonnummer og postadresse.

**3**\*\*Hub USB akan diaktifkan hanya jika monitor terhubung ke komputer melalui kabel USB Type-C (hanya data).

**7** Untuk mengunduh dan menginstal HP Display Center, cari HP Display Center di Microsoft Store, lalu pilih Get (Dapatkan).

Kunjungi **www.hp.com/support** untuk menemukan<br>panduan pengguna, driver, dan perangkat lunak Anda.

PERINGATAN: Untuk mencegah cedera, jangan gunakan peralatan ini di lokasi yang mungkin ada anak-anak.

- **D EUTSCH**<br>2 HINWEIS: Sowohl Kamera als auch Mikrofon funktionieren nur,<br>2 Hilly Martin especial de la Martin especial de la Martin especial de la Martin especial de la Martin especial wenn der Monitor genau wie in der Abbildung gezeigt an den Computer angeschlossen ist.
- **3**\*\*Der USB-Hub ist nur dann aktiviert, wenn der Monitor über ein USB Type-C Kabel (nur Daten) an den Computer angeschlossen ist.
- **7** Um HP Display Center herunterzuladen und zu installieren, suchen Sie im Microsoft Store nach HP Display Center und wählen Sie Herunterladen
- Gehen Sie auf **www.hp.com/support**, um Ihr<br>Benutzerhandbuch, Treiber und Software zu finden.
- VORSICHT: Um die Gefahr von Stromschlägen zu verringern, stecken Sie das Netzkabel in eine Netzsteckdose, die jederzeit leicht zugänglich ist. Wenn das Netzkabel einen Stecker mit Erdungskontakt hat, stecken Sie das Kabel in eine geerdete Netzsteckdose.
- VORSICHT: Zum Vermeiden von körperlichen Verletzungen verwenden Sie dieses Gerät nicht an Orten, an denen sich Kinder aufhalten.
- In einigen Ländern oder Regionen ist möglicherweise die HP Herstellergarantie im Versandkarton enthalten. In Ländern oder Regionen, in denen dies nicht der Fall ist, finden Sie die Garantie online. Um online Zugriff auf die Garantie zu erhalten oder eine gedruckte Version anzufordern, gehen Sie auf **http://www.hp.com/go/orderdocuments**. Wenn Sie Produkte<br>im Asien-Pazifikraum erworben haben, wenden Sie sich bitte<br>schriftlich an HP unter POD, PO Box 161, Kitchener Road Post Office, Singapore 912006. Geben Sie bitte den Produktnamen, Ihren Namen, Ihre Telefonnummer und Ihre Postanschrift an.

Di beberapa negara atau wilayah, HP mungkin menyediakan Jaminan Terbatas HP di dalam kotak kemasan. Untuk negara atau wilayah yang tidak menyediakan jaminan di dalam kotak kemasan, Anda dapat memperolehnya di web. Untuk mengakses salinan online atau memesan salinan cetak jaminan Anda, kunjungi **http://www.hp.com/go/orderdocuments.**<br>Untuk produk-produk yang dibeli di Asia Pasifik, Anda dapat<br>menulis ke HP di POD, PO Box 161, Kitchener Road Post Office,<br>Singapore 912006. Sertakan nama produk, dan na serta alamat Anda.

#### **БЪЛГАРСКИ**

- **E EST I 2018**<br>**2** MÄRKUS. Nii kaamera kui ka mikrofon toimivad ainult siis, kui monitor on arvutiga ühendatud täpselt nii, nagu joonisel näidatud.
- **3**\*\*USB-jaotur on lubatud ainult siis, kui monitor on arvutiga ühendatud USB Type-C-kaabli kaudu (ainult andmed).
- **7** HP Display Centeri allalaadimiseks ja installimiseks otsige Microsoft Store'ist HP Display Center ja valige Get (Hangi).
- Minge veebilehele **www.hp.com/support**, et leida<br>oma kasutusjuhend, draiverid ja tarkvara.
- **HOIATUS.** Elektrilöögi riski vähendamiseks ühendage<br>toitejuhe vahelduvvooluvõrgu pistikupessa, millele pääseb<br>igal ajal hõlpsalt ligi. Kui toitejuhtmel on kolme viiguga ühenduspistik, ühendage juhe maandatud (maandusega) kolmeviigulisse pistikupessa.
- **HOIATUS.** Füüsiliste vigastuste vältimiseks ärge kasutage seda<br>seadet kohtades, kus lapsed tõenäoliselt viibivad.
- Mõne riigi või piirkonna puhul on HP karpi kaasa pannud HP piiratud garantii. Riigi või piirkonna puhul, kus garantiid karbis pole, leiate selle veebist. Veebikoopia avamiseks või garantii trükitud koopia tellimiseks minge veebilehele http://www.hp.com/go/orderdocuments. Aasia ja Vaikse ookeani piirkonnas ostetud toodete puhul saate kirjutada HP-le järgmisel aadressil: POD, PO Box 161, Kitchener Road Post Office, Singapore 912006. Kaasake kirja toote nimi, oma nimi, telefoninumber ja postiaadress.

- **ES PAÑ O L<br>2** NOTA: Tanto la cámara como el micrófono solo funcionan si el monitor está conectado al equipo exactamente como se muestra en la ilustración.
- <sup>3</sup>\*El concentrador USB solo está habilitado si el monitorio a través de un soble USB. está conectado al equipo a través de un cable USB Type-C
- (solo de datos). **7** Para descargar e instalar HP Display Center,
- busque HP Display Center en la Microsoft Store y seleccione **Obtener**.
- Vaya a **www.hp.com/support** para localizar su guía<br>del usuario, controladores y software.
- **ADVERTENCIA:** Para reducir el riesgo de que se produzcan<br>descargas eléctricas, enchufe el cable de alimentación a una toma eléctrica de CA a la que pueda acceder fácilmente en todo momento. Si el cable de alimentación tiene un enchufe de 3 patas, conéctelo a una toma eléctrica de 3 patas con conexión a tierra (toma de tierra).
- ADVERTENCIA: Para evitar lesiones físicas, no utilice este equipo en lugares donde es probable que haya niños presentes.
- En algunos países o regiones, HP puede ofrecer la garantía limitada de HP en la caja. Para los países o regiones donde no se ofrece la garantía en la caja, puede encontrarla en Internet. Para acceder a una copia en línea o pedir una copia impresa de su garantía, vaya a http://www.hp.com/go/orderdocuments.

- **2** ЗАБЕЛЕЖКА: Както камерата, така и микрофонът работят само ако мониторът е свързан към компютъра точно така, както е показано на илюстрацията.
- **3**\*\*USB концентраторът е разрешен само ако мониторът е свързан към компютъра чрез USB Type-C кабел (само за данни).
- **7** За да изтеглите и инсталирате HP Display Center, потърсете HP Display Center в Microsoft Store и изберете Get (Вземи).
- Отидете на **www.hp.com/support**, за да<br>изтеглите ръководството за потребителя, драйвери и софтуер.
- **ПРЕДУПРЕЖДЕНИЕ:** За да намалите риска от електрически<br>удар, включвайте захранващия кабел към електрически<br>контакт, който е лесно достъпен по всяко време. Ако захранващият кабел има преходник с 3 щифта, включвайте
- кабела към заземен (замасен) контакт с 3 извода. **ПРЕДУПРЕЖДЕНИЕ:** За да предотвратите физическо<br>нараняване, не използвайте това оборудване на места,<br>където има вероятност да има деца.
- възможно е в някои държави или региони HP да<br>Възможно е в някои държави или региони HP да<br>предоставя ограничена гаранция на HP в котората предоставя ограничена гаранция на HP в кутията. В държави или региони, където в кутията не е предоставена гаранция, можете да я намерите в
- интернет. За достъп до онлайн копие или заявка на отпечатано копие на вашата гаранция отидете на **http://www.hp.com/go/orderdocuments**. За продукти,<br>закупени в Азиатско-тихоокеанския регион, можете да<br>пишете на HP на адрес POD, PO Box 161, Kitchener Road Post Office, Singapore 912006. Посочете името на продукта, своето име, телефонен номер и адрес за кореспонденция.

#### **Č E S K Y**

- **2** POZNÁMKA: Kamera i mikrofon fungují pouze při připojení
- monitoru k počítači přesně tak, jak je znázorněno na obrázku.
- **3**\*\*Rozbočovač USB je k dispozici pouze při připojení monitoru k počítači pomocí kabelu USB Type-C (jen data).
	-
- 
- 
- **7** Ke stažení a instalaci aplikace HP Display Center

V některých zemích nebo oblastech může společnost HP spolu s balením poskytovat omezenou záruku HP.

Para los productos adquiridos en la región Asia-Pacífico, puede escribir a HP a la siguiente dirección: POD, PO Box 161, Kitchener Road Post Office, Singapore 912006. No olvide incluir el nombre del producto y su nombre, número de teléfono y dirección.

#### **Ε Λ Λ Η Ν Ι Κ Ά 2** ΣΗΜΕΙΩΣΗ: Τόσο το μικρόφωνο όσο και η κάμερα λειτουργούν μόνο αν

- όνη είναι συνδεδεμένη στον υπολογιστή ακριβώς όπως φαίνετα στην εικόνα.
- **3**\*\*Ο διανομέας USB ενεργοποιείται μόνο αν η οθόνη είναι συνδεδεμένη στον υπολογιστή μέσω καλωδίου USB Type-C (μόνο δεδομένα).
- **7** Για να κάνετε λήψη και εγκατάσταση του HP Display Center, πραγματοποιήστε αναζήτηση για το HP Display Center στο
- Microsoft Store και επιλέξτε Λήψη. Μεταβείτε στη διεύθυνση **www.hp.com/support** για να<br>εντοπίσετε τον οδηγό χρήσης, προγράμματα οδήγησης
- και λογισμικό. **ΠΡΟΕΙΔ/ΣΗ:** Για να μειώσετε τον κίνδυνο ηλεκτροπληξίας, συνδέστε το<br>καλώδιο τροφοδοσίας σε πρίζα AC στην οποία έχετε εύκολη πρόσβαση
- ανά πάσα στιγμή. Αν το καλώδιο τροφοδοσίας έχει βύσμα σύνδεσης 3 ακίδων, συνδέστε το καλώδιο σε πρίζα 3 ακίδων με γείωση.
- **ΠΡΟΕΙΔ/ΣΗ:** Για να αποφύγετε σωματικό τραυματισμό,<br>μη χρησιμοποιείτε αυτόν τον εξοπλισμό σε τοποθεσίες όπου ενδέχεται να είναι παρόντα παιδιά.
- Σε ορισμένες χώρες ή περιοχές, η HP μπορεί να παρέχει την Περιορισμένη εγγύηση HP μέσα στη συσκευασία. Στις χώρες ή περιοχές όπου η εγγύηση δεν παρέχεται μέσα στη συσκευασία, μπορείτε να την αναζητήσετε στο web. Για να αποκτήσετε πρόσβαση σε ένα online αντίγραφο ή να ζητήσετε ένα έντυπο αντίγραφο της εγγύησής σας, μεταβείτε στη διεύθυνση http://www.hp.com/go/orderdocuments Για τα προϊόντα που αγοράστηκαν σε Ασία-Ειρηνικό, μπορείτε να στείλετε επιστολή στην HP, στη διεύθυνση POD, PO Box 161, Kitchener Road Post Office, Singapore 912006. Θα πρέπει να συμπεριλάβετε το όνομα του προϊόντος σας και το ονοματεπώνυμο, τον αριθμό τηλεφώνου και την ταχυδρομική σας διεύθυνση.

#### **FRANCAIS**

- **2** REMARQUE : la caméra et le microphone ne fonctionnent que si le moniteur est connecté à l'ordinateur exactement comme indiqué sur l'illustration.
- **3**\*\*Le concentrateur USB n'est activé que si le moniteur est connecté à l'ordinateur via un câble USB Type-C (données uniquement).
- **7** Pour télécharger et installer HP Display Center, recherchez HP Display Center dans Microsoft Store et sélectionnez Obtenir

Rendez-vous sur le site **www.hp.com/support** pour accéder au<br>manuel de l'utilisateur, aux pilotes et aux logiciels.

- **2** ЕСКЕРТПЕ: Монитор компьютерге дәл суретте көрсетілгендей
- жалғанғанда ғана камера мен микрофон жұмыс істейді.
- **3**\*\*Монитор компьютерге USB Type-C кабелі арқылы (тек деректер) жалғанғанда ғана USB хабы іске қосылады.
- **7** HP Display Center қолданбасын жүктеп алу және орнату
- үшін, HP Display Center қолданбасын Microsoft Store дүкенінен іздеп, Получить (Алу) тармағын таңдаңыз.
- Пайдаланушы нұсқаулығын, драйверлерді және<br>бағдарламалық құралды табу үшін, **www.hp.com/support** сілтемесіне өтіңіз.
- **АБАЙЛАҢЫЗ!** Электр тогының соғу қаупін азайту үшін, қуат сымын<br>әрқашан оңай қол жететін айнымалы ток розеткасына қосыңыз. Қуат сымында 3 істікшелі қосқыш болса, оны (жерге қосылған) 3 істікшелі розеткаға қосыңыз.
- **АБАЙЛАҢЫЗ!** Дене жарақатының алдын алу үшін, бұл жабдықты<br>балалар болуы ықтимал орындарда пайдаланбаңыз.
- AVERTISSEMENT : pour réduire les risques de choc électrique, branchez le cordon d'alimentation sur une prise secteur facilement accessible à tout moment. Si le cordon d'alimentation est doté d'une prise de raccordement
- à trois broches, branchez le cordon sur une prise tripolaire reliée à la terre. **AVERTISSEMENT :** pour éviter des blessures physiques, n'utilisez pas<br>cet équipement dans des endroits où des enfants sont susceptibles<br>d'être présents.
- Dans certains pays ou certaines régions, HP peut fournir la garantie limitée<br>HP pour le produit. Dans les pays ou régions où la garantie n'est pas fournie<br>pour le produit, vous pouvez la consulter sur le site Web. Pour con une copie en ligne ou demander une version imprimée de votre garantie, rendez-vous sur **http://www.hp.com/go/orderdocuments**. Pour les<br>produits achetés en Asie-Pacifique, vous pouvez écrire à HP à l'adresse<br>suivante : POD, PO Box 161, Kitchener Road Post Office, Singapore 912006.<br>Veuillez inc téléphone et votre adresse postale.

Жергілікті өкілдіктері: Ресей: ООО «ЭйчПи Инк», Ресей Федерациясы, 125171, Мәскеу, Ленинград шоссесі, 16A блок 3, Телефон/факс: +7 495 797 35 00 / +7 499 92132 50 Қазақстан: «ЭйчПи Глобал Трэйдинг Би.Ви.» компаниясының Қазақстандағы . . .<br>касы, 050040, Алматы к., Бостандық ауд , Телефон/фак

## **LATVISKI**

#### **I TA L I A N O**

- **2** NOTA: sia la fotocamera che il microfono funzioneranno solo se il monitor collegato al computer esattamente come mostrato nell'illustraz
- **3**\*\*L'hub USB è abilitato solo se il monitor è collegato al computer tramite un avo USB Type-C (solo dati). **7** Per scaricare e installare HP Display Center,
- cercare HP Display Center nel Microsoft Store, quindi selezionare Ottieni.
- Visitare la pagina **www.hp.com/support** per individuare<br>la guida per l'utente, i driver e il software in uso.
- AVVERTENZA: per ridurre il rischio di scosse elettriche, collegare il cavo di alimentazione a una presa CA facilmente accessibile in ogni momento. Se il cavo di alimentazione è dotato di spina tripolare, inserire il cavo in una presa dello stesso tipo con messa a terra.
- **AVVERTENZA:** per evitare lesioni fisiche non utilizzare l'apparecchiatura in<br>luoghi in cui potrebbero esserci bambini.
- In alcuni Paesi o regioni, HP può fornire la Garanzia limitata HP all'interno della confezione. Nei Paesi o nelle regioni in cui la garanzia non è fornita all'interno della confezione, è possibile reperirla in rete. Per accedere a una copia online o ordinare una copia in formato cartaceo della garanzia,<br>visitare la pagina **http://www.hp.com/go/orderdocuments**. Per i prodotti
- acquistati nell'area Asia Pacifico, è possibile scrivere al seguente recapito HP: POD, PO Box 161, Kitchener Road Post Office, Singapore 912006. Indicare nome del prodotto, nome e cognome, numero di telefono e indirizzo postale dell'acquirente.
- **2** PASTABA. Tiek fotoaparatas, tiek mikrofonas veikia tik tuo atveju, jei monitorius prie kompiuterio prijungtas tiksliai taip, kaip parodyta paveikslėlyje.
- $\mathbf{B}^{**}$ USB šakotuvas veikia tik tuo atveju, jei monitorius prie kompiuterio<br>prijungtas naudojant "USB Type-C" kabelį (tik duomenų srautui). 7 Norėdami atsisiųsti ir įdiegti "HP Display Center", susiraskite
- HP Display Center Microsoft Store ir pasirinkite Gauti.
- Eikite adresu **www.hp.com/support** ir susiraskite savo<br>naudotojo vadovą, tvarkykles bei programinę įrangą. **ĮSPĖJIMAS.** Kad išvengtumėte elektros smūgio, maitinimo laidą junkite į<br>visada lengvai pasiekiamą kintamosios srovės lizdą. Jei maitinimo laidas
- yra su 3 kontaktų tvirtinimo kištuku, jį reikia jungti į įžemintą lizdą su mis 3 kontaktams. ISPĖJIMAS. Kad išvengtumėte fizinių sužeidimų, nenaudokite šio įrenginio

**then, kur gali būti vaikų.**<br>ten, kur gali būti vaikų.

## **Қ А З А Қ Ш А**

Kai kuriose šalyse arba regionuose HP ribotosios garantijos sutartį<br>Kai kuriose šalyse arba regionuose HP ribotosios garantijos sutartį<br>Dendrovė HP gali pateikti dėžėje Šalyse arba regionuose bendrovė HP gali pateikti dėžėje. Šalyse arba regionuose, kuriuose<br>garantijos sutartis dėžėje nepateikiama, galite ją rasti tinklalapyje.<br>Jei norite atsisiųsti internetinę garantijos kopiją arba užsisakyti spausdintinę kopiją, eikite adresu http://www.hp.com/go/orderdocuments. Jei gaminį esate įsigiję Azijos ir Ramiojo vandenyno regione, rašykite HP adresu: POD, PO Box 161, Kitchener Road Post Office, Singapore 912006. Nurodykite gaminio pavadinimą, savo vardą ir pavardę, telefono numerį ir pašto adresą.

**FIGYELMEZTETÉS:** A fizikai sérülések megelőzése érdekében ne használja<br>a készüléket olyan helyen, ahol gyermekek tartózkodhatnak. Egyes országokban/térségekben a HP a korlátozott jótállást a dobozba helyezi. Azokban az országokban, illetve térségekben, ahol a jótállás nincs

## Өндіруші жəне өндіру мерзімі HP Inc.

5 mellékelve a dobozban, a jótállást az interneten találja meg. Az online verzió megtekintéséhez vagy egy nyomtatott példány megrendeléséhez on el a http://www.hp.com/go/orderdocuments webhely Az Ázsiában és a csendes-óceáni térségben vásárolt termékek esetén a HP részére a következő címre írhat: POD, PO Box 161, Kitchener Road Post Office, Singapore 912006. Tüntesse fel a termék nevét, valamint saját nevét, telefonszámát és postacímét.

Мекенжайы: 1501 Page Mill Road, Palo Alto, California 94304, U.S. Өнімнің жасалу мерзімін табу үшін өнімнің қызмет көрсету жапсырмасындағы<br>10 таңбадан тұратын сериялық нөмірін қараңыз. 4-ші, 5-ші және 6-шы<br>сандар өнімнің жасалған жылы мен аптасын көрсетеді. 4-ші сан жылын көрсетеді, мысалы «3» саны «2013» дегенді білдіреді. 5-ші жəне 6-шы сандар берілген жылдың қай аптасында жасалғанын көрсетеді, мысалы, «12» саны «12-ші» апта дегенді білдіреді.

- **2** OBS! Både kamera og mikrofon fungerer kun hvis skjermen er koblet til datamaskinen nøyaktig som vist på illustrasjonen.
- **3**\*\*USB-huben er kun aktivert hvis skjermen er koblet til datamaskinen via en USB Type-C-kabel (kun data). **7** For å laste ned og installere HP Display Center, søker du etter
- HP Display Center i Microsoft Store og velger Hent.
- Gå til **www.hp.com/support** for å finne brukerveiledning,<br>drivere og programvare.

#### **POLSKI** 2 UWAGA: Zarówno kamera, jak i mikrofon działają wyłącznie pod warunkie

Кейбір елдерде немесе аймақтарда HP компаниясы HP шектеулі кепілдігін қорапқа салып береді. Кепілдік қорапқа салып берілмейтін елдер немесе аймақтар үшін оны интернеттен табуға болады. Онлайн нұсқаны ашу немесе кепілдіктің басылған нұсқасына тапсырыс беру үшін, **http://www.hp.com/go/orderdocuments** сілтемесіне өтіңіз.<br>Азиялық Тынық мұхит аймағында сатып алынған өнімдер үшін HP компаниясының мына мекенжайына хат жазуға болады: POD, PO Box 161, Kitchener Road Post Office, Singapore 912006. Өнім атауын, аты-жөніңізді, телефон нөмірін және пошталық мекенжайды көрсетіңіз.

enkelte land eller regioner kan HP legge ved HPs begrensede garanti 5 i esken. I land eller regioner hvor garantien ikke ligger ved i esken, kan du finne den på nett. Gå til http://www.hp.com/go/orderdocuments for å finne den nettbaserte versjonen, eller bestill en trykt versjon av garantien. For produkter som er kjøpt i stillehavsdelen av Asia, kan du skrive til HP med adressen POD, PO Box 161, Kitchener Road Post Office, Singapore 912006. Legg ved produktnavn, samt navn, telefonnummer og postadresse.

lłączenia monitora do komputera dokładnie tak, jak pokazano na ilustracji. **3**\*\*Koncentrator USB jest aktywny wyłącznie pod warunkiem podłączenia monitora do komputera za pośrednictwem kabla USB Type-C (tylko dane).

**SLOVENČINA** 

- **2** PIEZĪME. Gan kamera, gan mikrofons darbojas tikai tad, ja monitors ir pievienots pie datora tieši tā, kā parādīts attēlā.
- **3**\*\*USB centrmezgls ir iespējots tikai tad, ja monitors ir pievienots pie datora ar USB Type-C kabeli (tikai datu). **7** Lai lejupielādētu un instalētu lietotni HP Display Center,
- meklējiet HP Display Center veikalā Microsoft Store un atlasiet Get (Iegūt).
- Lai atrastu lietošanas rokasgrāmatu, draiverus un<br>programmatūru, apmeklējiet vietni **www.hp.com/support**.
- **BRĪDINĀJUMS.** Lai samazinātu elektriskās strāvas trieciena risku,<br>pievienojiet strāvas vadu tādai maiņstrāvas kontaktligzdai, kas vienmēr ir ērti pieejama. Ja strāvas vadam ir pievienošanas kontaktdakša ar 3 kontaktiem, pievienojiet vadu iezemētai 3 kontaktu kontaktligz
- BRĪDINĀJUMS. Lai novērstu traumu, neizmantojiet šo aprīkojumu vietās, **Kur var būt bērni.**<br>Kur var būt bērni.
- Dažās valstīs vai reģionos HP ierobežotā garantija var būt iekļauta iepakojumā. Valstīs vai reģionos, kur garantija netiek nodrošināta iepakojumā, tā ir atrodama tīmekļa vietnē. Lai piekļūtu tiešsaistes kopijai vai lai pasūtītu garantijas drukāto kopiju, apmeklējiet vietni http://www.hp.com/go/orderdocuments. Saistībā ar produktiem, kas iegādāti Āzijas un Klusā okeāna reģionā, varat rakstīt HP uz adresi:<br>POD, PO Box 161, Kitchener Road Post Office, Singapore 912006.<br>Norādiet produkta nosaukumu, savu vārdu un uzvārdu, tālruņa numuru un pasta adresi.

- **2** NOTA: Tanto a câmara como o microfone só funcionam se o monitor for ligado ao computador exatamente como se mostra na ilustração.
- **3**\*\*O hub USB apenas é ativado se o monitor for ligado ao computador através
- de um cabo USB Type-C (apenas dados). **7** Para transferir e instalar o HP Display Center, procure por
- HP Display Center na Microsoft Store e selecione Obter. Vá até **www.hp.com/support** para localizar o seu manual do<br>utilizador, controladores e software.
- AVISO: Para reduzir o risco de choque elétrico, ligue o cabo de alimentação a uma tomada elétrica facilmente acessível em todas as situações. Se o cabo
- de alimentação possuir uma ficha de ligação de 3 pinos, ligue o cabo a uma tomada de 3 pinos com ligação à terra.
- AVISO: Para evitar lesões, não utilize este equipamento em locais onde exista AVISO: Para evitar iesues, nou unique .<br>a probabilidade de haver crianças presentes.<br>criste a HP poderá form
- Em alguns países ou regiões, a HP poderá fornecer uma Garantia Limitada HP impressa na caixa. Nos países ou regiões onde a garantia não é fornecida impressa na caixa, pode obter uma cópia online. Para aceder a uma cópia online ou encomendar uma cópia impressa da garantia, vá até http://www.hp.com/go/orderdocuments. Para produtos adquiridos na região da Ásia-Pacífico, pode contactar a HP através da morada POD,<br>PO Box 161, Kitchener Road Post Office, Singapore 912006. Deve incluir o<br>nome do produto e o seu nome, número de telefone e morada.

#### **PORTUGUÊS (BRASIL)**

#### **L I E T U V I Š K A I**

Acesse www.hp.com/support para localizar o guia do usuário, Acesse www.hp.com/sumble os drivers e o software.

**ADVERTÊNCIA:** Para evitar lesões, não use este equipamento em locais onde é<br>provável a presença de crianças. Em alguns países ou regiões, a HP pode fornecer a Garantia Limitada HP dentro da caixa. Para os países ou regiões onde a garantia não é fornecida dentro da caixa, você pode encontrá-la na web. Para acessar uma cópia online ou solicitar uma cópia impressa da sua garantia, acesse<br>**http://www.hp.com/go/orderdocuments**. Para produtos adquiridos na região Ásia-Pacífico, você pode escrever para a HP no endereço POD, PO Box 161, Kitchener Road Post Office, Singapore 912006. Inclua o nome do produto e o

## **M AGYA R**

**2** ПРИМЕЧАНИЕ. И камера, и микрофон работают, только если монитор подключен к компьютеру точно так, как показано на рисунке. **3**\*\*Концентратор USB будет работать, только если монитор подключен концентратор и советания компьютеру через кабель USB Type-C (только для передачи данных). **7** Чтобы загрузить и установить HP Display Center, введите **HP Display Center в поисковую строку Microsoft Store**<br>и нажмите **Получить** 

- **2** MEGJEGYZÉS: A kamera és a mikrofon csak akkor működik, ha a monitor pontosan az ábrán láthatótól módon csatlakozik a számítógéphe<br>ontosan az ábrán láthatótól módon csatlakozik a számítógéphe
- **3**\*\*Az USB-elosztó csak akkor használható, ha a monitor USB Type-C kábelen keresztül csatlakozik a számítógéphez (csak adatkapcsolat).
- **7** A HP Display Center letöltéséhez és telepítéséhez keresse meg a HP Display Center alkalmazást a Microsoft Store-ban, majd válassza a Beszerzés gombra.
- A felhasználói útmutatók, illesztőprogramok és szoftverek<br>megkereséséhez lépjen a **www.hp.com/support** oldalra.
- **(1) FIGYELMEZTETÉS:** Az áramütés elkerülése érdekében a tápkábelt olyan<br>váltóáramú hálózati alizatba dugia, amely mindig könnyen hozzáférhett
- váltóáramú hálózati aljzatba dugja, amely mindig könnyen hozzáférhető. Ha a tápkábelen háromérintkezős csatlakozó van, földelt háromérintkezős dugaszolóaljzathoz csatlakoztassa.

**ОСТОРОЖНО!** Для снижения риска поражения электрическим током<br>подключайте кабель питания к электрической розетке, расположенной в легкодоступном месте. Если кабель питания снабжен трехконтактной вилкой, подключайте его к заземленной трехконтактной розетке. ОСТОРОЖНО! Во избежание травм не используйте данное оборудование в

#### **N E D E R L A N DS**

**VÝSTRAHA:** Ak chcete znížiť riziko úrazu elektrickým prúdom, zapájajte<br>napájací kábel do sieťovej napájacej zásuvky, ktorá je vždy ľahko prístupná. Ak je napájací kábel vybavený 3-kolíkovou zástrčkou, kábel zapojte do

Spoločnosť HP môže v niektorých krajinách/oblastiach poskytovať obmedzenú záruku spoločnosti HP, ktorá je priložená v škatuli. V krajinách/oblastiach, v ktorých sa záruka nedodáva v škatuli, môžete záruku nájsť na internete. Ak si chcete pozrieť kópiu záruky online alebo si objednať jej tlačenú kópiu, prejdite na lokalitu http://www.hp.com/go/orderdocuments. Pri produktoch kúpených v Ázii a Tichomorí môžete spoločnosti HP napísať na adresu POD,<br>PO Box 161, Kitchener Road Post Office, Singapore 912006. Uveďte názov<br>produktu, svoje meno, telefónne číslo a poštovú adresu.

počítaču presne ako na obrázku.

používateľskú príručku, ovládače a softvér.<br>Používateľskú príručku, ovládače a softvér.

enej 3-kolíkovej zásuvky.

WYSTRAHA: Aby ste preuma ryznamina miestach, kde by mohli byť prítomné deti.<br>
na miestach, kde by mohli byť prítomné deti.

**7** Za prenos in namestitev aplikacije HP Display Center v trgovini Microsoft Store poiščite HP Display Center in izberite Get (Pridobi). Na naslovu www.hp.com/support najdete uporabniški priročnik, oporabnijski priročnik,

**OPOZORILO:** Da zmanjšate tveganje električnega udara, napajalni kabel<br>priključite v električno vtičnico, ki je vedno lahko dostopna. Če ima<br>napajalni kabel tripolni vtič, ga priključite v ozemljeno tripolno vtičnico

- **2** OPMERKING: Zowel de camera als de microfoon werken alleen als de monitor precies zo op de computer is aangesloten als in de afbeelding
- wordt aangegeven. **3**\*\*De USB-hub is alleen ingeschakeld als de monitor via een USB Type-C-
- kabel (alleen data) op de computer is aangesloten. **7** Om HP Display Center te downloaden en installeren, zoekt u
- naar HP Display Center in de Microsoft Store en selecteert u op Get (Downloaden)
- Ga naar **www.hp.com/support** om de gebruikershandleiding,<br>stuurprogramma's en software te vinden.
- **WAARSCHUWING:** Doe het volgende om het risico op elektrische schokken<br>te beperken: sluit het netsnoer aan op een geaard stopcontact dat gemakkelijk te bereiken is. Als het netsnoer voorzien is van een geaarde stekker, moet u het aansluiten op een geaard stopcontact.
- WAARSCHUWING: Gebruik dit apparaat niet op plekken waar kinderen<br>aanwezig kunnen zijn. Dit om lichamelijk letsel te voorkomen. aanwezig kunnen zijn. Dit om lichamelijk letsel te voorkomen.
	- In sommige landen of regio's wordt door HP een HP beperkte garantie meegeleverd in de doos. Voor landen/regio's waar de garantie niet meegeleverd in de doos. Voor landen/regio's waar de garantie niet<br>wordt meegeleverd in de doos, kunt u deze op internet vinden. Om een online exemplaar te openen of een gedrukt exemplaar van uw garantie te bestellen, gaat u naar http://www.hp.com/go/orderdocuments. Voor producten gekocht in Azië en het Pacifisch gebied kunt u HP aanschrijven op het volgende adres: POD, PO Box 161, Kitchener Road Post Office, Singapore 912006. Vermeld de productnaam en uw naam, telefoonnummer en postadres.

#### **N O RS K**

.<br>Joissakin maissa tai joillakin alueilla HP voi toimittaa HP:n rajoitetun takuun tuotteen mukana pakkauslaatikossa. Jos takuuta ei omassa maassasi tai omalla alueellasi toimiteta painettuna tuotteen mukana pakkauslaatikossa,<br>se löytyy Internetistä. Jos haluat lukea takuutietojesi verkkoversion tai tilata<br>painetun kopion, siirry osoitteeseen **http://www.hp.com/go/orderdoc** Jos tuote on ostettu Tyynenmeren Aasian alueelta, voit kirjoittaa HP:lle osoitteeseen POD, PO Box 161, Kitchener Road Post Office, Singapore 912006.

Liitä mukaan tuotenimi, oma nimesi, puhelinnumerosi sekä po

**(1) UPOZORENJE:** Da biste sprečili telesne povrede, nemojte da r<br>opremu na mestima gde je verovatno da će se nalaziti deca.

ADVARSEL: Koble strømledningen til en stikkontakt som alltid er lett tilgjengelig, for å redusere faren for elektrisk støt. Hvis strømledningen har et trepolet støpsel, setter du ledningen inn i en jordet, trepolet stikkontakt.

**ADVARSEL:** For å forhindre fysisk skade, må du ikke bruke dette utstyret på<br>steder der det sannsynligvis er barn tilstede.

Posetite lokaciju **www.hp.com/support** da biste pronašli vodič za<br>korisnike, upravljačke programe i softver. **UPOZORENJE:** Da biste umanjili rizik od strujnog udara, uključite kabl za<br>napajanje u utičnicu za naizmeničnu struju koja je uvek lako dostupna. Ako kabl za napajanje ima 3-pinski utikač, kabl uključite u uzemljenu 3-pinsku utičnicu. UPOZORENJE: Da biste sprečili telesne povrede, nemojte da koristite ovu

**7** Om du vill ladda ned och installera HP Display Center söker du efter HP Display Center i Microsoft Store och väljer Hämta. Gå till **www.hp.com/support** för att hitta användarhandboken,<br>drivrutinerna och programvaran.

du till **http://www.hp.com/go/orderdocuments**. Om produkten är köpt i<br>Asien-Stillahaysregionen kan du skriva till HP på adressen POD, PO Box 161 Asien-Stillahavsregionen kan du skriva till HP på adressen POD, PO Box 161, Kitchener Road Post Office, Singapore 912006. Ange produktnamn, ditt namn, ditt telefonnummer och din postadress.

 $\boldsymbol{2}$  หมายเหตุ: ทั้งกล้องและไมโครโฟนจะทำงานเฉพาะเมื่อจอภาพเชื่อมต่อกับคอมพิวเตอร์ตรง<br>- ตามที่แสดงในภาพประกอบเท่านั้น ้ ่ ่ ตามที่แสดงในภาพประกอบเท่านั้น ่ ้

 $\mathbf{B}^{**$ ฮับ USB จะเปิดใช้งานเฉพาะเมื่อเชื่อมต่อจอภาพเข้ากับคอมพิวเตอร์ผ่านสาย USB Type-C<br>(เฉพาะข้อมูล) ่ ่ (เฉพาะข้อมูล)

**7** หากต้องการดาวน์โหลดและติดตั้ง HP Display Centerให้ค้นหาคำว่า<br>**HP Display Center**ใน Microsoft Store แล้วเลือก Get (รับ) ้ HP Display Center ใน Microsoft Store แล้ วเลื อก Get (รั บ)

ไปที่ www.hp.com/support เพื่อค้นหาคู่มือผู้ใช้ ไดรเวอร์ และซอฟต์แวร์ของ<br>คุณ ่

คำ**เตือน:** เพื่อลดความเสียงจากการูโดนไฟฟ้าดูด โปรดเสียบสายไฟเข้ากับเต้ารับ AC ทีสะดวกต่อ<br>การใช้งานตลอดเวลา ถ้าสายไฟมีปลักเชื่อมต่อแบบ 3 ขาให้เสียบสายไฟเข้ากับเต้ารับ 3 ขาแบบต่อ ่ ่ ่ ๊ ่ สายกราวนด์ (สายดิน)

คำเตือน: เพื่อป้องกันการบาดเจ็บทางร่างกาย ท้ามใช้อุปกรณ์นี้ในสถานที่ที่อาจมีเด็กอยู่ใกล้ ่ ้ ่ ่ เคี ยง

- **7** Aby pobrać i zainstalować HP Display Center, wyszukaj frazę HP Display Center w Microsoft Store i wybierz opcję Pobierz.
- Instrukcję obsługi, sterowniki i oprogramowanie można znaleźć<br>pod adresem **www.hp.com/support**. OSTRZEŻENIE: Aby ograniczyć ryzyko porażenia prądem elektrycznym, kabel<br>Zasilający należy podłacząć do primału z zacią prądem elektrycznym, kabel
- zasilający należy podłączać do gniazdka sieci elektrycznej znajdującego się<br>w łatwo dostępnym miejscu. Jeśli wtyczka kabła zasilającego jest 3-bolcowa,<br>należy ją podłączyć do uziemionego, 3-stykowego gniazdka sieci elektry **OSTRZEŻENIE:** Aby zapobiec obrażeniom fizycznym, nie należy używać tego<br>sprzętu w miejscach, w których mogą przebywać dzieci.
- W niektórych krajach lub regionach ograniczona gwarancja HP może być dołączona do pudełka. W krajach lub regionach, w których gwarancja nie
- jest dołączona do pudełka, jest ona dostępna za pośrednictwem witryny internetowej. Aby uzyskać dostęp do kopii online lub zamówić wydruk gwarancji, przejdź do strony **http://www.hp.com/go/orderdocuments**.<br>W sprawie produktów zakupionych w regionie Azji i Pacyfiku można<br>napisać do firmy HP na adres POD, PO Box 161, Kitchener Road Post Office, Singapore 912006. Należy podać nazwę produktu oraz swoje imię i nazwisko, numer telefonu i adres korespondencyjny.

## **PORTUGUÊS**

ในบางประเทศหรือภูมิภาค HP อาจแนบเอกสารการรับประกันแบบจำกัดของ HP ไว้ในกล่อง<br>บรรจุ สำหรับประเทศหรือภูมิภาคที่ ไม่ได้รับเอกสารการรับประกันในกล่อง คุณสามารถดู ่ ข้อมูลการรับประกันได้ทางเว็บไซต์ หากต้องการดูเอกสารฉบับออนไลนั่งห็อขอสำเนาเอกสาร<br>การรับประกันฉบับพิมพ์โป่มค์ไปที่ **http://www.hp.com/go/orderdocuments** สำหรับ<br>ผลิตภัณฑ์ทั่วอี้เป็นเอเชียเปรดิฟัก คุณสามารถส่งจดทมายเพื่อติดต อมูลการรับประกันได้ทางเว็บไซต์ ทากต้องการดูเอกสารฉบับออนไลน์หรือขอสั ่ ้ ่ ่ ตภัณฑ์ รวมถึงชื่อของคุณ หมายเลขโทรศัพท์ และที่อยู่ทางไปรษณีย์ ่ ่

під'єднуйте кабель живлення до розетки змінного струму, розташованої<br>в доступному місці. Якщо кабель живлення має 3-контактну вилку,<br>під'єднуйте цей кабель до заземленої 3-контактної розетки. **УВАГА!** Щоб запобігти отриманню фізичних травм, не використовуйте це<br>обладнання в місцях, де можуть перебувати діти. Для деяких країн і регіонів до комплекту постачання може входити<br>обмежена гарантія HP. У країнах і регіонах, де друкована версія гарантії не надається, текст гарантії доступний на веб-сайті. Щоб отримати доступ до електронної версії або замовити друковану копію гарантії, перейдіть на веб-сайт **http://www.hp.com/go/orderdocuments**. Якщо<br>продукт придбано в Азійсько-Тихоокеанському регіоні, до компанії HP<br>можна написати на адресу: POD, PO Box 161, Kitchener Road Post Office, Singapore 912006. Вкажіть назву продукту, своє ім'я, номер телефону та

경고: 감전의 위험을 줄이려면 전원 코드를 언제든지 쉽게 사용할 수 있는 AC 콘센트에 꽂으십시오. 전원 코드가 3핀 장착 플러그로 되어 있는<br>경우 접지된 3핀 콘센트에 코드를 꽂으십시오.

- **2** OBSERVAÇÃO: A câmera e o microfone funcionam apenas se o monitor estiver conectado ao computador exatamente como mostrado na ilustração.
- 
- **3**\*\*O hub USB só estará ativo se o monitor estiver conectado ao computador com um cabo USB Type-C (somente dados).
- **7** Para baixar e instalar o HP Display Center, pesquise HP Display Center na Microsoft Store e selecione Obter.

**경고:** 신체적 부상을 방지하기 위해 어린이가 있을 수 있는 장소에서는<br>이 장비를 사용하지 마십시오. 일부 국가 또는 지역의 경우 HP 제한 보증이 상자에 함께 제공될 수 있습니다. 보증서가 제품 상자 안에 들어 있지 않은 국가 = 누구가 모든 자극과 승규 fill 제한 도중이 중지에 함께 제<br>- 있습니다. 보증서가 제품 상자 안에 들어 있지 않은 국가<br>- 논 지역에서는 웹에서 보증서를 찾을 수 있습니다. 온라인 사본에 액세스하거나 보증서의 인쇄된 사본을 주문하시려면<br>**http://www.hp.com/go/orderdocuments**를 방문하십시오. 아시아 태평양 지역에서 구매한 제품의 경우 다음 HP 주소로 서신을

警告: 为降低电击的风险, △● 交流电源插座中。如果电源线为三脚插头,请将电源线插入接地的 三孔插座中。

警告:为防止人员受伤,请勿在儿童可能出现的地方使用此设备。

在某些国家或地区,HP 可能会在包装盒中提供 HP 有限保修声明。<br>对于未提供保修声明的国家或地区,您可以在 Web 上找到保修<br>声明。若要访问在线保修声明或索取印刷版保修声明,请前往 h**ttp://www.hp.com/go/orderdocuments**。对于在亚太地区购买的<br>产品,您可以写信给 HP, 地址为: POD, PO Box 161, Kitchener Road<br>Post Office, Singapore 912006。来信请提供产品名称、您的姓名、<br>电话号码和邮寄地址。

ADVERTÊNCIA: Para reduzir o risco de choque elétrico, conecte o cabo de alimentação a uma tomada de CA cujo acesso seja sempre fácil. Se o cabo de alimentação tiver um conector de 3 pinos, conecte-o a uma tomada de

3 pinos com aterramento.

h**ttp://www.hp.com/go/orderdocuments**。對於在亞太地區購買的產<br>品,您可以寫信給 HP,地址為 : POD, PO Box 161, Kitchener Road Post Office, Singapore 912006。來函請附上您的產品名稱、姓名、電話號

(2) 為避免人身傷害,請勿在兒童可能在場的位置使用此設備。<br>• 使用方法:請見上面步驟<br>• 緊急處理方法:無 在某些國家/地區,HP 會在包裝盒中提供「HP 有限保固」。<br>在未提供書面格式保固的國家/地區,您可以在網站上找到 在未些幽家/心區・nP 音在已装盒中提供・nP 有限休回<br>在未提供書面格式保固的國家/地區・您可以在網站上找到<br>該保固・若要存取保固的線上複本或索取書面複本・請前往

www.hp.com/go/regulatory.<br>للحصول على المعلومات التنظيمية، قم بالمسح الضوئي لرمز<br>الاستجابة السريعة أو انتقل إلى موقع www.hp.com/go/regulatory. Untuk informasi terkait peraturan, pindai kode QR atau kunjungi

seu nome, telefone e endereço para correspondência.

 **ROM Â N Ă** 

**РУССКИЙ** 

 $\bigwedge$ 

**2** NOTĂ: Atât camera, cât și microfonul funcționează numai dacă monitorul este

conectat la computer, așa cum apare în imagine.

redez-vous sur le site www.hp.com/go/regulatory. Per informazioni sulle normative, eseguire la scansione del codice QR

**3**\*\*Hubul USB este activat numai dacă monitorul este conectat la computer prin

cablu USB Type-C (doar pentru date).

For informasjon om forskrifter, skann QR-koden eller gå til **www.hp.com/go/regulatory.**<br>Aby uzyskać informacje o zgodności z przepisami, zeskanuj kod QR.

**7** Pentru a descărca și instala HP Display Center, căutați HP Display Center în Microsoft Store și selectați Obțineți. Accesați **www.hp.com/support** pentru a localiza ghidul pentru<br>utilizatori, driverele și software-ul. **AVERTISMENT:** Pentru a reduce riscul de electrocutare, conectați cablul de alumentare la o priză de cap uncere contre de la principale de la priz alimentare la o priză de c.a. ușor accesibilă în orice moment. În cazul în care cablul de alimentare are un ștecher cu 3 pini, introduceți cablul într-o priză

împământată (cu 3 pini).

**laveratismeni:** Peritiu a presenti.<br>locuri unde pot fi prezenți copii.<br>locuri pre

и нажмите Получить.

AVERTISMENT: Pentru a preveni rănirea gravă, nu utilizați acest echipament în

Saat tietoja säädöksistä skannaamalla QR-koodin tai siirtymällä osoitteeseen **www.hp.com/go/regulatory**.<br>Za informacije o propisima skenirajte QR kôd ili posetite lokaciju.

În unele țări sau regiuni, în cutie poate fi furnizată o Garanție limitată HP. F≡) In unele țări sau regiuni, în cutie poate fi furnizată o Garanție limitată<br>(وَمَعَ Pentru țările sau regiunile în care garanția nu este furnizată în cutie, puteți să solicitați o copie de pe site-ul web. Pentru a accesa o copie online sau pentru a comanda o copie imprimată a garanției, accesați **http://www.hp.com/go/orderdocuments**. Pentru produsele cumpărate în<br>Asia Pacific, puteți scrie companiei HP la adresa POD, PO Box 161, Kitchener Road Post Office, Singapore 912006. Vă rugăm să includeți denumirea produsului și numele dvs., numărul de telefon și adresa poștală.

Перейдите по адресу www.hp.com/support, чтобы найти руководство пользователя, загрузить драйверы и

программное обеспечение.

### местах, где будут находиться дети. Производитель и дата производства HP Inc.

Адрес: 1501 Page Mill Road, Palo Alto, California 94304, U.S. Дата производства зашифрована в 10-значном серийном номере, расположенном на наклейке со служебной информацией изделия. 4-я, 5-я и 6-я цифры обозначают год и неделю производства. 4-я цифра обозначает год, например, «3» обозначает, что изделие произведено в «2013» году. 5-я и 6-я цифры обозначают номер недели в году производства, например, «12» обозначает «12-ю» неделю.

#### Местные представители:

Россия: ООО «ЭйчПи Инк», Российская Федерация, 125171, г. Москва, Ленинградское шоссе, 16А, стр.3, телефон/факс: +7 495 797 35 00 / +7 499 92132 50

Казахстан: Филиал компании «ЭйчПи Глобал Трэйдинг Би.Ви.», Республика Казахстан, 050040, г. Алматы, Бостандыкский район, проспект Аль-Фараби, 77/7, телефон/факс: +7 727 355 35 52

Для некоторых стран и регионов компания HP может включать в комплект поставки ограниченную гарантию HP. В странах и регионах, oJ для которых этот экземпляр гарантии не входит в комплект поставки, его можно найти в Интернете. Чтобы открыть экземпляр гарантии на веб-странице или заказать печатный экземпляр, перейдите по адресу<br>**http://www.hp.com/go/orderdocuments**. Если продукт приобретен в<br>Азиатско-Тихоокеанском регионе, вы можете отправить письменный запрос в компанию HP по адресу: POD, PO Box 161, Kitchener Road Post Office, Singapore 912006. Укажите наименование продукта, свои имя, номер телефона и почтовый адрес.

**2** POZNÁMKA: Kamera aj mikrofón fungujú len ak je monitor pripojený

**3**\*\*Rozbočovač USB je povolený len vtedy, ak je monitor pripojený k počítaču cez

kábel USB Type-C (len údaje).

a vyberte Get (Získať).

**7** Ak si chcete stiahnuť a nainštalovať HP Display Center, vyhľadajte HP Display Center v obchode Microsoft Store

Prejdite na lokalitu www.hp.com/support, kde nájdete

VÝSTRAHA: Aby ste predišli fyzickému zraneniu, toto zariadenie nepoužívajte

 **S LOV E N Š Č I N A** 

**2** OPOMBA: Kamera in mikrofon delujeta le, če je monitor priključen

v računalnik, kot je prikazano na ilustraciji.

kabla USB Type-C (samo podatkovna poveza

**3**\*\*Zvezdišče USB je omogočeno le, če je monitor priključen v računalnik prek

gonilnike in programsko opremo.

(z zaščitnim vodnikom).

/ VAROITUS: Hyysisten vanningen vidala.<br>ioissa on todennäköisesti lapsia.

svoje ime, telefonsko številko in poštni naslov.

 **SU OM I** 

 $\equiv$ OJ.

> **2** HUOMAUTUS: Sekä kamera että mikrofoni toimivat vain, jos näyttö on liitetty tietokoneeseen täsmälleen kuvan mukaisesti. **3**\*\*USB-keskitin on käytössä vain, jos näyttö on liitetty tietokoneeseen USB Type-C -kaapelin (vain data) kautta. **7** Voit ladata ja asentaa HP Display Centerin etsimällä HP Display Centerin Microsoft Storesta ja valitsemalla Hanki. Siirry osoitteeseen **www.hp.com/support**, josta voit ladata<br>käyttöoppaan, ohjaimia ja ohjelmistoja. **VAROITUS:** Voit pienentää sähköiskun vaaraa kytkemällä virtajohdon<br>pistorasiaan, johon on aina vaivaton pääsy. Jos virtajohdossa on kolmipiikkinen pistoke, kytke se maadoitettuun kolminastaiseen pistorasiaan. VAROITUS: Fyysisten vammojen välttämiseksi älä käytä tätä laitetta paikoissa,

 **S R P S K I** 

5

**SVENSKA** 

ெ

**2** NAPOMENA: I kamera i mikrofon rade samo ako je monitor povezan sa računarom tačno onako kako je prikazano na ilustraciji. **3**\*\*USB čvorište je omogućeno samo ako je monitor povezan sa računarom preko USB Type-C kabla (samo za prenos podataka). **7** Da biste preuzeli i instalirali HP Display Center, pretražite HP Display Center u prodavnici Microsoft Store i izaberite

opciju Preuzmi.

U nekim zemljama ili regionima, kompanija HP može obezbediti ograničenu garanciju kompanije HP u kutiji. Za zemlje ili regione u kojima se garancija ne obezbeđuje u kutiji, možete je pronaći na vebu. Da biste pristupili kopiji na mreži, ili naručili odštampanu kopiju garancije, posetite lokaciju http://www.hp.com/go/orderdocuments. Za proizvode kupljene u oblasti Pacifičke Azije, možete pisati kompaniji HP na adresu POD, PO Box 161, Kitchener Road Post Office, Singapore 912006. Priložite naziv proizvoda,

svoje ime, broj telefona i poštansku adresu.

**2** OBS! Kameran och mikrofonen fungerar endast om bildskärmen ansluts till

datorn exakt som i illustrationen.

**3**\*\*USB-hubben aktiveras endast om bildskärmen ansluts till datorn via en

USB Type-C-kabel (endast data).

VARNING: För att minska risken för elstöt ska strömkabeln anslutas till ett eluttag som alltid är enkelt att komma åt. Om strömkabeln har en jordad kontakt ska kabeln anslutas till ett jordat uttag. VARNING: För att förhindra fysisk skada ska den här utrustningen inte användas på platser där barn troligtvis är närvarande. I vissa länder eller regioner medföljer en kopia av HP:s begränsade garanti i irpackningen. I länder eller regioner där garantiinformationen inte medfölje i förpackningen kan du hitta den på webben. Om du vill få tillgång till en kopia online eller beställa ett tryckt exemplar av garantiinformationen, går

**OPOZORILO:** Za preprečevanje telesnih poškodb te opreme ne uporabljajte na<br>mestih, kjer so lahko prisotni otroci. nekaterih državah ali regijah lahko HP v škatli priloži natisnjeno omeje garancijo HP. V državah ali regijah, v katerih garancija ni priložena v škatli, jo lahko prenesete s spleta. Za dostop do spletne različice ali naročilo natisnjene različice svoje garancije pojdite na **http://www.hp.com/go/orderdocuments**.<br>Za izdelke, kupljene v Tihomorski Aziji, lahko pišete HP-ju na naslov POD, PO<br>Box 161, Kitchener Road Post Office, Sinqapore 912006. Navedite ime

 **ไท ย** 

5

 **T Ü R KÇ E** 

**УКРАЇНСЬКА** 

**2** NOT: Kamera ve mikrofon ancak monitör bilgisayara tam olarak resimdeki

 **繁體中文** 

**3**\*\*USB hub yalnızca, monitör bilgisayara USB Type-C kablosuyla (yalnızca veri)

bağlı olduğunda etkindir.

**7** HP Display Center'ı indirmek ve kurmak için Microsoft Store'da HP Display Center kelimelerini arayın ve sonra Al'ı seçin. Kullanıcı kılavuzunuzu, sürücülerinizi ve yazılımınızı bulmak için<br>**www.hp.com/support** adresine gidin. UYARI: Elektrik çarpması riskini azaltmak için güç kablosunu her zaman kolayca erişebileceğiniz bir AC prizine takın. Güç kablosunda bir 3 uçlu bağlantı fişi varsa kabloyu topraklı, 3 uçlu bir prize takın. UYARI: Fiziksel yaralanmayı önlemek için bu donatıyı çocukların bulunma olasılığı olan yerlerde kullanmayın. HP, bazı ülkelerde veya bölgelerde, kutu içinde HP Sınırlı Garantisini eklemiş olabilir. Garantinin kutu içinde verilmediği ülkelerde veya bölgelerde, internetten bir kopyasına erişebilirsiniz. Garantinizin çevrimiçi bir kopyasına erişmek ya da basılı bir kopyasını istemek için http://www.hp.com/go/orderdocuments adresine gidin. Asya Pasifik bölgesinde satın alınan ürünler için POD, PO Box 161, Kitchener Road Post Office, Singapore 912006 adresinden HP'ye mektup gönderebilirsiniz. Ürününüzün adını, adınızı, telefon numaranızı ve posta adresinizi belirtin.

**2** ПРИМІТКА. Камера та мікрофон працюватимуть, лише якщо монітор підключений до комп'ютера, як показано на ілюстрації. **3**\*\*Концентратор USB увімкнено, лише якщо монітор підключений до комп'ютера через кабель USB Type-C (лише дані). **7** Щоб завантажити й встановити HP Display Center, знайдіть HP Display Center у Microsoft Store, а потім

Перейдіть на веб-сайт **www.hp.com/support**, щоб знайти<br>посібник користувача, драйвери та програмне забезпечення.

натисніть Отримати.

поштову адресу.

 **日 本 語** 

ibi bağlanırsa çalışır.

**2** 注記:カメラおよびマイクは、モニターを図に示したとおり にコンピューターに接続している場合にのみ機能します。 **3**\*\*モニターをUSB Type-Cケーブルでコンピューターに接続して いる場合のみ、USBハブは有効になります(データのみ)。 **7** [HP Display Center]をインストールするには、[Microsoft Store]で[HP Display Center]を検索し、[入手]を選択してダ ウンロードします。<br>ユーザー ガイド、ドライバーおよびソフトウェアをダウ ユーザー ガイド、ドライバーおよびソフトウェアをダウ ンロードするには、www.hp.com/support にアクセスして

警告:感電を防ぐため、電源コードは常に、装置の近くの手<br>が届きやすい場所にある電源コンセントに接続してくださ<br>い。電源コードに3ピン プラグが付いている場合、電源コー<br>ドをアース (接地) 端子付きのコンセントに差し込んでくだ

ください。

さい。

警告:怪我を防ぐため、子どもがいる可能性がある場所でこ の機器を使用しないでください。

国や地域によっては、印刷物のHP限定保証規定が製品に 付属しています。印刷物等の保証規定が製品に付属して いない国または地域では、Webサイトから入手できます。 http://www.hp.com/go/orderdocuments にアクセスして、

オンライン版の保証規定を入手するか、印刷された保証規定 を申し込んでください。アジア太平洋地域で購入された製品 につきましては、HP, POD, PO Box 161, Kitchener Road Post Office, Singapore 912006宛てに郵送でも申し込めます。その場合は、

УВАГА! Щоб зменшити ризик ураження електричним струмом,<br>У під'єлнуйте каболь зикається страження електричним струмом,

お使いの製品名、およびお客様のお名前、お電話番号、

ご住所をご明記ください。

 **한 국 어** 

**2** 참고: 카메라와 마이크는 모니터가 정확히 그림에 나와 있는 대로 컴퓨터에 연결되어 있는 경우에만 기능합니다.

**3**\*\*USB 허브는 모니터가 USB Type-C 케이블(데이터 전용)을 통해 컴퓨터에

연결되어 있는 경우에만 활성화됩니다. **7** HP Display Center를 다운로드하여 설치하려면

<mark>①</mark> 사용설명서, 느라이미 및 프로드 메일로<br>w**ww.hp.com/support**를 방문하십시오.

...<br>보내주십시오. POD, PO Box 161, K

Microsoft Store에서 HP Display Center를 검색한 후 받기를

선택합니다.

사용 설명서, 드라이버 및 소프트웨어를 찾으려면

경우 접지된 3핀 콘센트에 코드를 꽂으십시오.

Singapore 912006. 제품명, 성명, 전화번호, 우편 주소를 포함해

2 注: 仅当显示器完全如图所示地连接到计算机时,摄像头和麦克风

3 \*\*仅当显示器通过 USB Type-C 电缆 ( 仅数据 ) 连接到计算机时,<br>USB 集线器才会启用。 7 若要下载并安装 HP Display Center, 请在 Microsoft Store 中

搜索 HP Display Center, 然后选择**获取**。 若需用户指南、驱动程序和软件,请前往<br>**www.hp.com/support**。

주십시오.

才能正常工作。

**简体中文** 

運作。

注意事項:

插座。

இ

碼和郵寄地址。

回诱回

残滅

**2 附註:**只有在顯示器完全如圖所示進行連接時,相機和麥克風才能

3\*\*只有在透過 USB Type-C 纜線(僅限資料)將顯示器連接至電腦時,<br>オ會啟用 USB 集線器。 7 若要下載並安裝 HP Display Center, 請在 Microsoft Store 中

前往 **www.hp.com/support** 以尋找您的使用指南、驅動程<br>式和軟體。

(1) 為降低電擊風險,請將電源線插入隨時隨手可及的 AC 插座。<br>如果電源線隨附的是 3 接腳電源插頭,請將電源線插入接地的 3 插孔

For regulatory information, scan the QR code or go to

www.hp.com/go/regulatory.

За нормативна информация сканирайте QR кода или отидете на

www.hp.com/go/regulatory.

Pro informace o předpisech naskenujte kód QR nebo přejděte na

stránku www.hp.com/go/regulatory.

Du kan få vist lovgivningsmæssige oplysninger ved at scanne QR-koden eller gå til www.hp.com/go/regulatory. Um die Zulassungsinformationen anzuzeigen, scannen Sie den QR-Code oder gehen Sie auf www.hp.com/go/regulatory. Normatiivse teabe saamiseks skaneerige QR-koodi või minge

LIST HALLOCES IN Exploy Center,<br>搜尋 HP Display Center, 並選取**取得**。

aadressile www.hp.com/go/regulatory.

Para obtener información normativa, escanee el código QR o vaya a

www.hp.com/go/regulatory.

Για πληροφορίες σχετικά με τους κανονισμούς, σαρώστε τον κωδικό QR ή μεταβείτε στη διεύθυνση www.hp.com/go/regulatory. Pour des informations sur les réglementations, scannez le code QR ou

o visitare la pagina www.hp.com/go/regulatory.

Нормативтік ақпаратты алу үшін, QR кодын сканерлеңіз немесе

www.hp.com/go/regulatory сілтемесіне өтіңіз.

Lai iegūtu normatīvo informāciju, noskenējiet QR kodu vai dodieties uz

vietni www.hp.com/go/regulatory.

Reguliavimo informaciją rasite nuskenavę QR kodą arba tinklalapyje

adresu www.hp.com/go/regulatory.

Egyéb jogi tudnivalókért olvassa be a QR-kódot, vagy látogasson el a

www.hp.com/go/regulatory webhelyre.

Scan de QR-code of ga naar www.hp.com/go/regulatory voor

informatie over regelgeving.

lub przejdź na stronę www.hp.com/go/regulatory.

Para obter informações de regulamentação, leia o código QR ou vá até

www.hp.com/go/regulatory.

Para obter informações regulamentares, faça a leitura do código QR

ou acesse www.hp.com/go/regulatory.

Pentru informații despre reglementări, scanați codul QR sau accesați

www.hp.com/go/regulatory.

Для получения сведений о соответствии нормам отсканируйте QR-код или перейдите по адресу www.hp.com/go/regulatory. Regulačné informácie získate naskenovaním QR kódu alebo prejdite

na lokalitu www.hp.com/go/regulatory.

**www.hp.com/go/regulatory**.<br>För föreskrifter skannar du QR-koden eller går till www.hp.com/go/regulatory.<br>โปรดดูข้อมูลระเบียบข้อบังคับโดยการสแกนรหัส QR หรือไปที่

Za upravne informacije skenirajte kodo QR ali obiščite spletno mesto

Щоб отримати нормативну інформацію, відскануйте QR-код або<br>перейдіть на веб-сайт **www.hp.com/go/regulatory**.<br>規制に関する情報を確認するには、QRコードをスキャンする か、www.hp.com/go/regulatory にアクセスしてください。 규정 정보를 확인하려면 QR 코드를 스캔하거나 www.hp.com/go/regulatory 페이지를 방문하십시오.<br>有关管制信息,请扫描二维码或前往

www.hp.com/go/regulatory.

www.hp.com/go/regulatory

Yasal düzenleme bilgileri için QR kodunu tarayın veya www.hp.com/go/regulatory adresine gidin.

www.hp.com/go/regulatory。 如需法規資訊,請掃描 QR 代碼或前往 www.hp.com/go/regulatory。

#### RMN/型號/型号: HSD-0116-A and HSD-0117-A

© Copyright 2021 HP Development Company, L.P.

USB Type-C is a registered trademark of USB Implementers Forum. DisplayPort™ and the DisplayPort™ logo are trademarks owned by the Video Electronics Standards Association (VESA®) in the United States and other countries.

The information contained herein is subject to change without notice. The only warranties for HP products and services are set forth in the express warranty statements accompanying such products and services. Nothing herein should be construed as constituting an additional warranty. HP shall not be liable for technical or editorial errors or omissions contained herein.

Second Edition: September 2021 First Edition: August 2021 M84619-B22